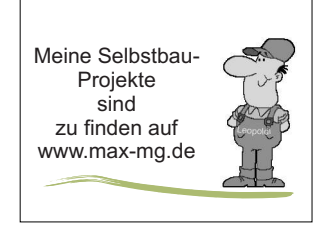

## NEUES 22-10-2019 TurboCad Projekt: Stangenzirkel

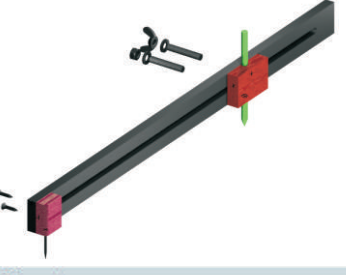

Der Youtuber "Lets Bastel" hat einen Stangenzirkel gebaut den ich gerne einmal nachbauen möchte.

Da ich auch mal wieder was mit TurboCad machen wollte habe ich das Dingen einmal gezeichnet.

Ich habe dazu ein Update auf TurboCad 2018 erworben. Allerdings frage ich mich warum! Das was ich mache ist "Klötzchenbauweise" und dazu langt meine immer noch genutzte Version 21, welche bei mir auch auf Windows 10 Professional funktioniert.

Meine mit TC2018ProPlatinum erstellten Zeichnungen kann man "runterspeichern" auf Version 21 und funktionieren da ebenso.

> Um die einzelnen Bauteile des Zirkels aus- und abwählen zu können habe ich diese zunächst auf separate "Laver" gelegt.

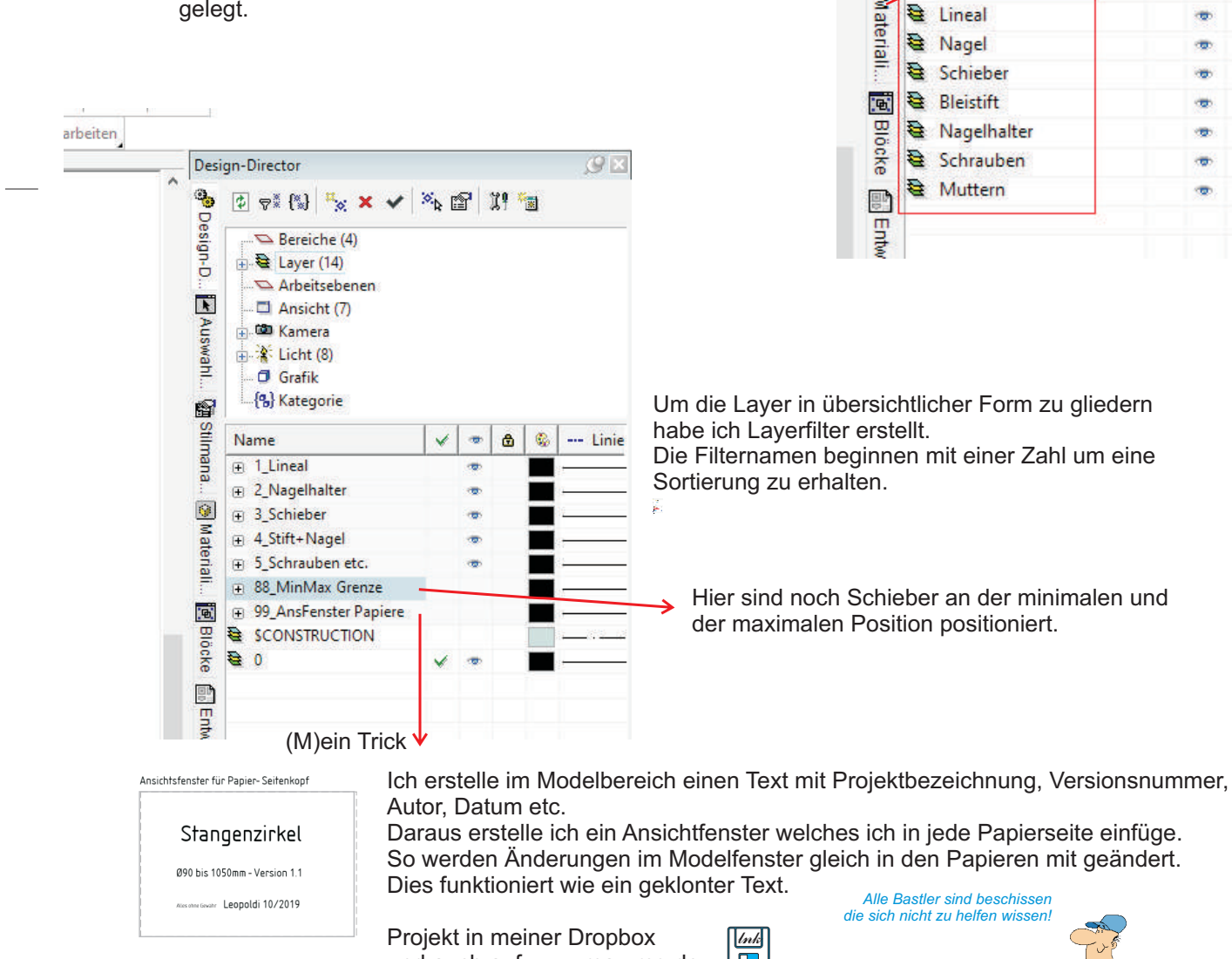

J Design-Director  $\mathbb{G}_{\overline{\mathbb{G}}}$  $\circledcirc \circledast (\text{W}) \xrightarrow{\pi} \text{X} \times \text{V} \xrightarrow{\otimes} \text{W} \text{V}$ Design-D  $\sum$  Bereiche (2) **E** Layer (10) (Layervorlagen  $\overline{\phantom{a}}$ े Layerfilter Auswahl. Arbeitsebenen  $\Box$  Ansicht (1) **CD** Kamera 山谷 Licht 67 **Stilmana**. Name œ  $\theta$   $\theta$ **卷 Hilfslinien** em.  $\mathbf{Q}$ SCONSTRUCTION **Mater Q** Lineal city **登 Nagel** riali... Schieber æ. Bleistift 園 **Blöcke 母** Nagelhalter ege. Schrauben **Q** Muttern ÷ 震 Entw

Um die Layer in übersichtlicher Form zu gliedern habe ich Layerfilter erstellt. Die Filternamen beginnen mit einer Zahl um eine

Hier sind noch Schieber an der minimalen und der maximalen Position positioniert.

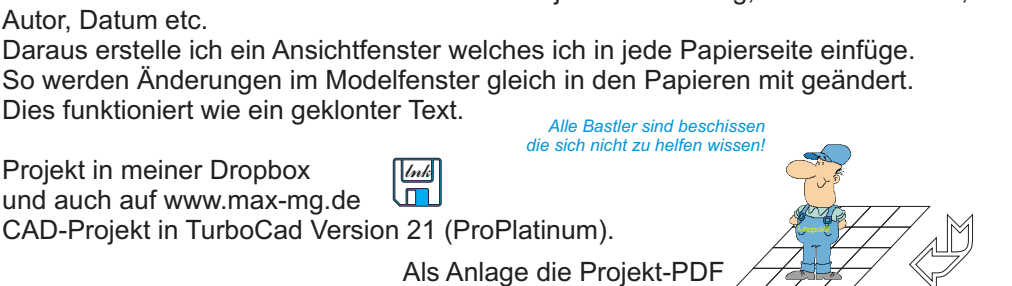

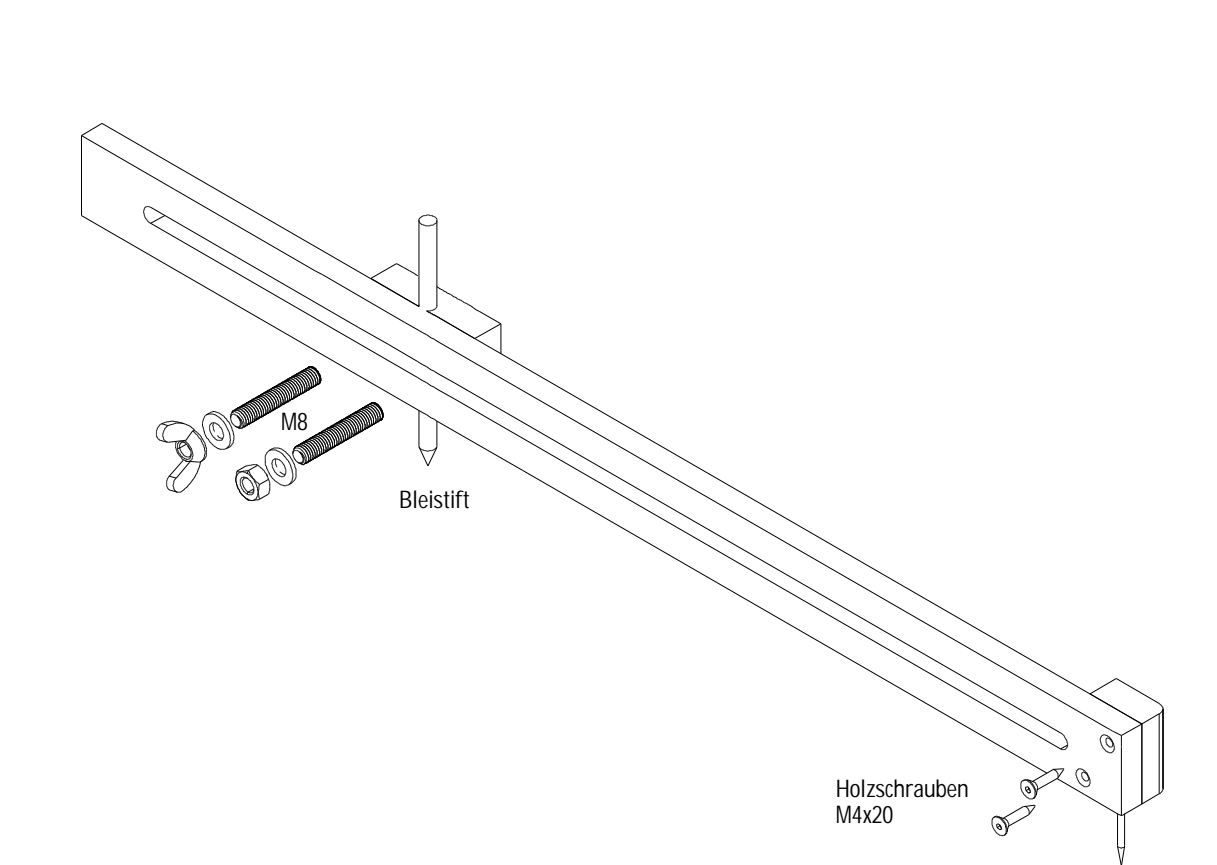

Nagel o.ä.

## Stangenzirkel

Ø90 bis 1050mm - Version 1.1

Alles ohne Gewähr Leopoldi 10/2019

Gezeichnet nach einem Bastelvorschlag von LetsBastel

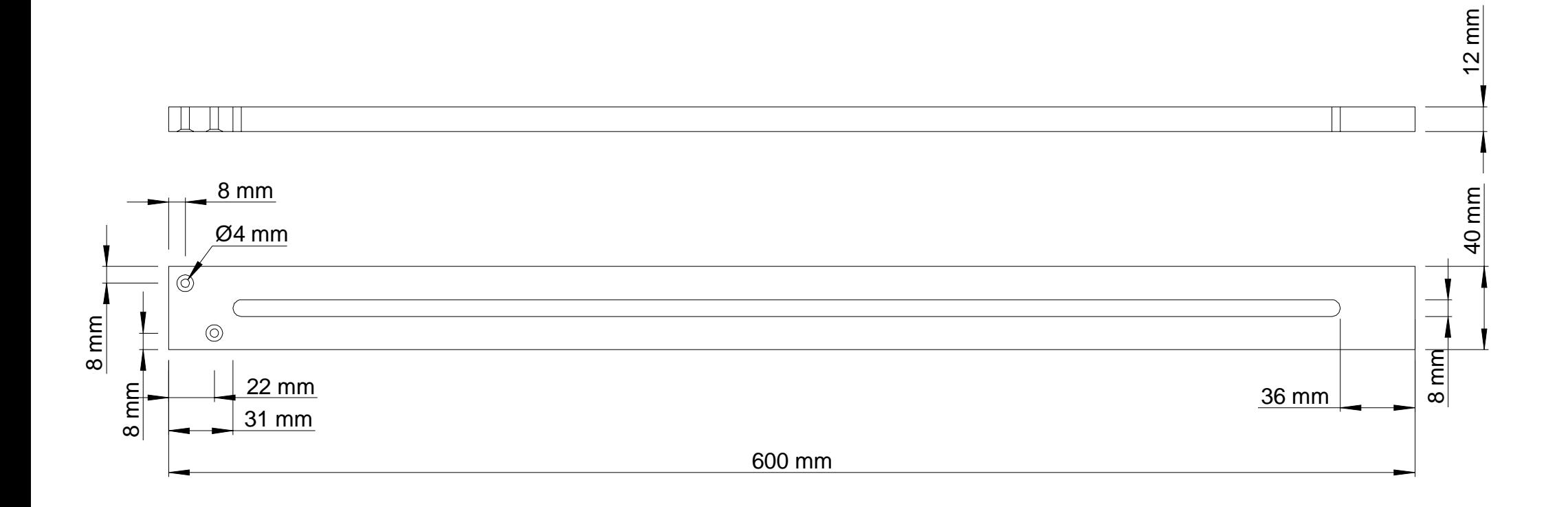

Stangenzirkel

Ø90 bis 1050mm - Version 1.1

Alles ohne Gewähr Leopoldi 10/2019

Seite 2/3

Material: Hartholz 600x40x12mm M1:2,5

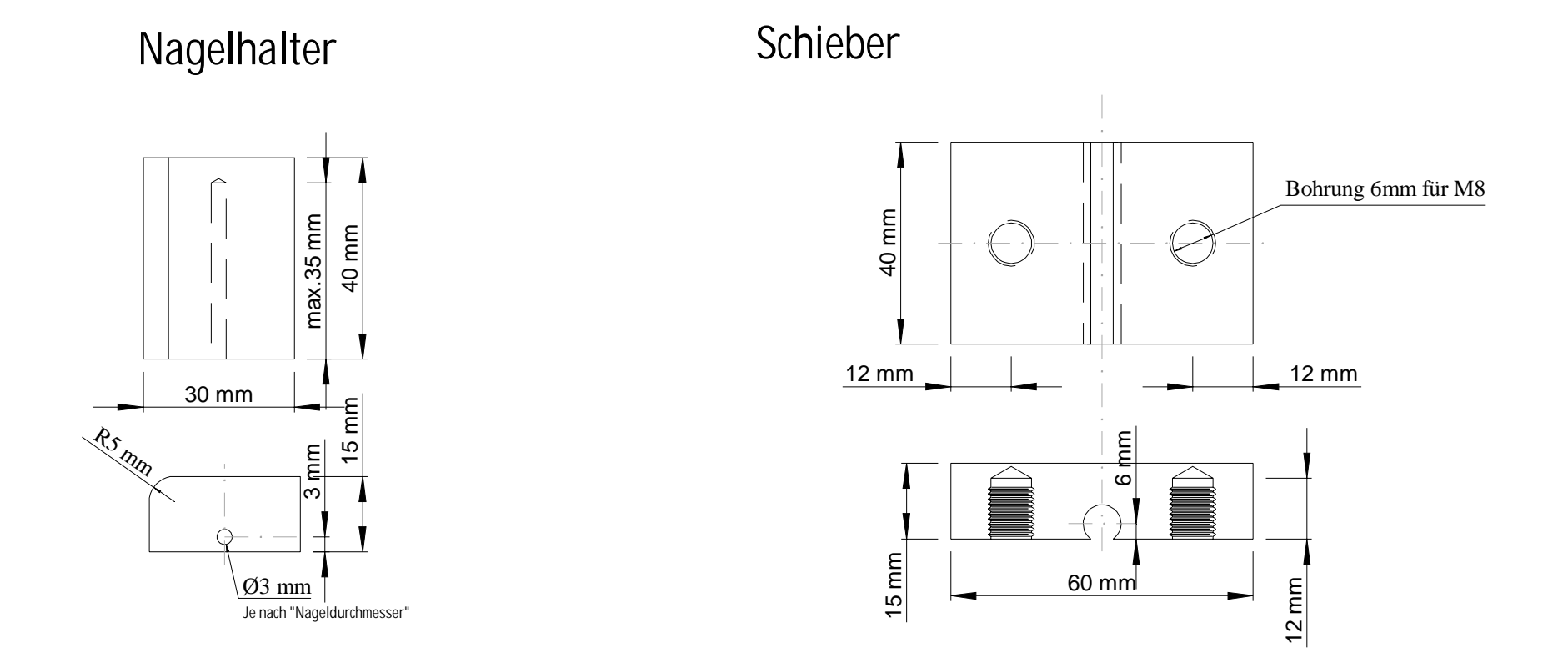

Stangenzirkel

Ø90 bis 1050mm - Version 1.1

Alles ohne Gewähr Leopoldi 10/2019

Seite 3/3